在Bitget平台上购买ETH(以太币)的步骤如下:

1.首先,您需要在Bitget平台上注册一个账户并完成实名认证。

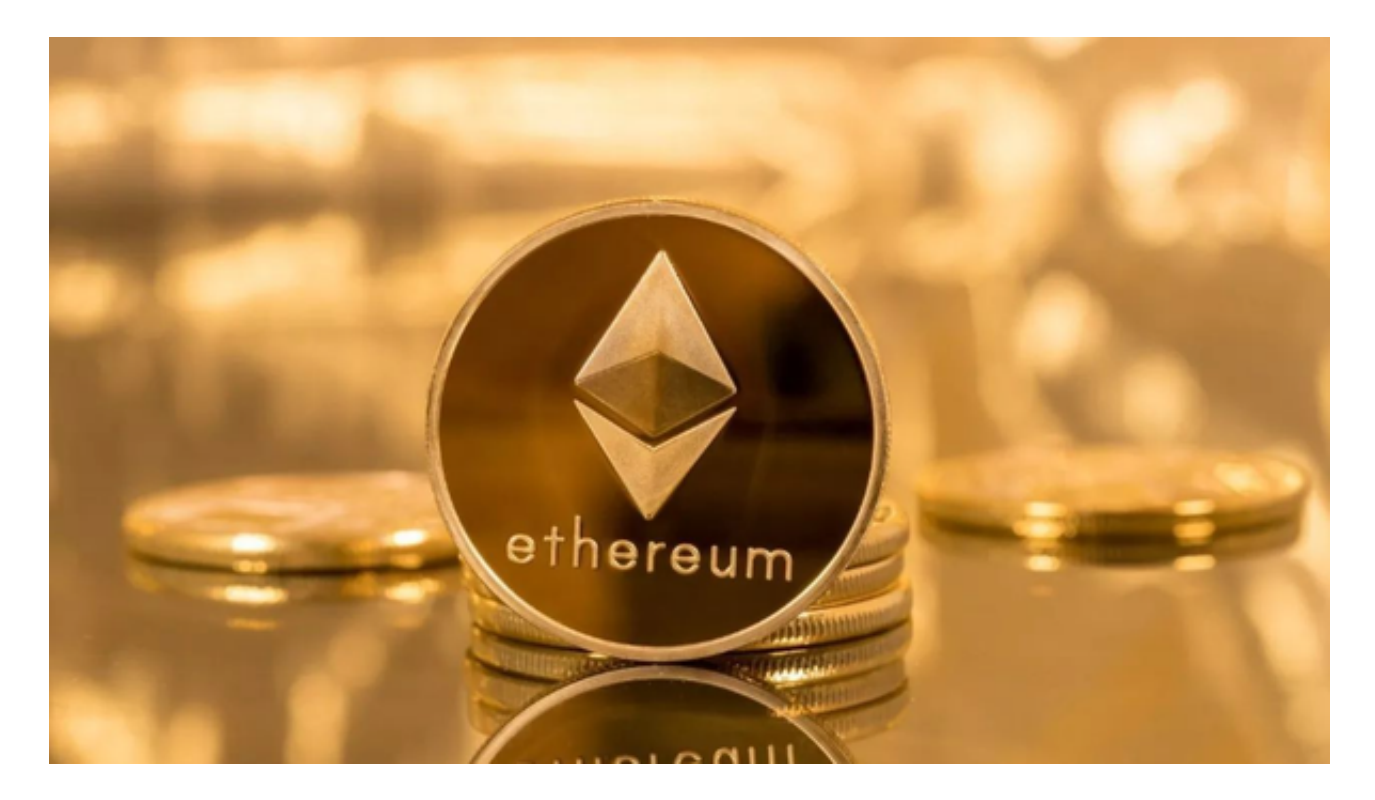

2.登录您的Bitget账户,然后转入您想要用来购买ETH的资金,可以是人民币或其 他数字货币。

3.在平台上搜索ETH,并选择您想要购买的交易对,比如ETH/USDT。

4.输入购买ETH的数量和价格,确认交易信息无误后,提交订单。

5.完成交易后,您将在您的账户中看到您购买的ETH。

Bitget致力于为用户提供顶级的数字货币交易体验,凭借先进的技术和专业的服务 ,Bitget已经成为了各类投资者的首选平台之一。Bitget是一个专业、优质的数字 货币交易平台,下载官方网站非常简单。根据自己的设备和操作系统进行下载即可 。

 但是,为了保证账户和资产的安全,请务必注意安装软件时的注意事项,并采取 必要的安全措施。根据平台的的安全保障大家的顾虑也可以放下了,但是一定要找 正规官网下载,让你的数字货币之旅更加安心。

 建议在安装软件之前仔细阅读平台的相关说明和安全须知,保证了解风险并采取 必要的安全措施。建议使用复杂的密码、二步认证等安全措施来保护账户的安全, 避免账户被黑客攻击。

 Bitget采用冷热钱包严格分离策略和多级安全防护体系,实时监控账户资产变化并 及时对账,确保用户数字资产的安全。为了防止黑客攻击和网络安全威胁, Bitget 平台采用HTTPS加密协议,用户的账户信息和交易记录都得到保护。

 在数字资产交易领域,安全问题是用户尤其关注的。Bitget平台积极响应政府部门 和相关监管机构对数字资产交易的合规要求,致力于构建遵守法规和国际惯例的合 规交易环境。Bitget交易所的安全性较高,采用了多种安全防护措施,从资金和信 息两个方面确保了用户的安全,同时也建立了完善的合规体系。

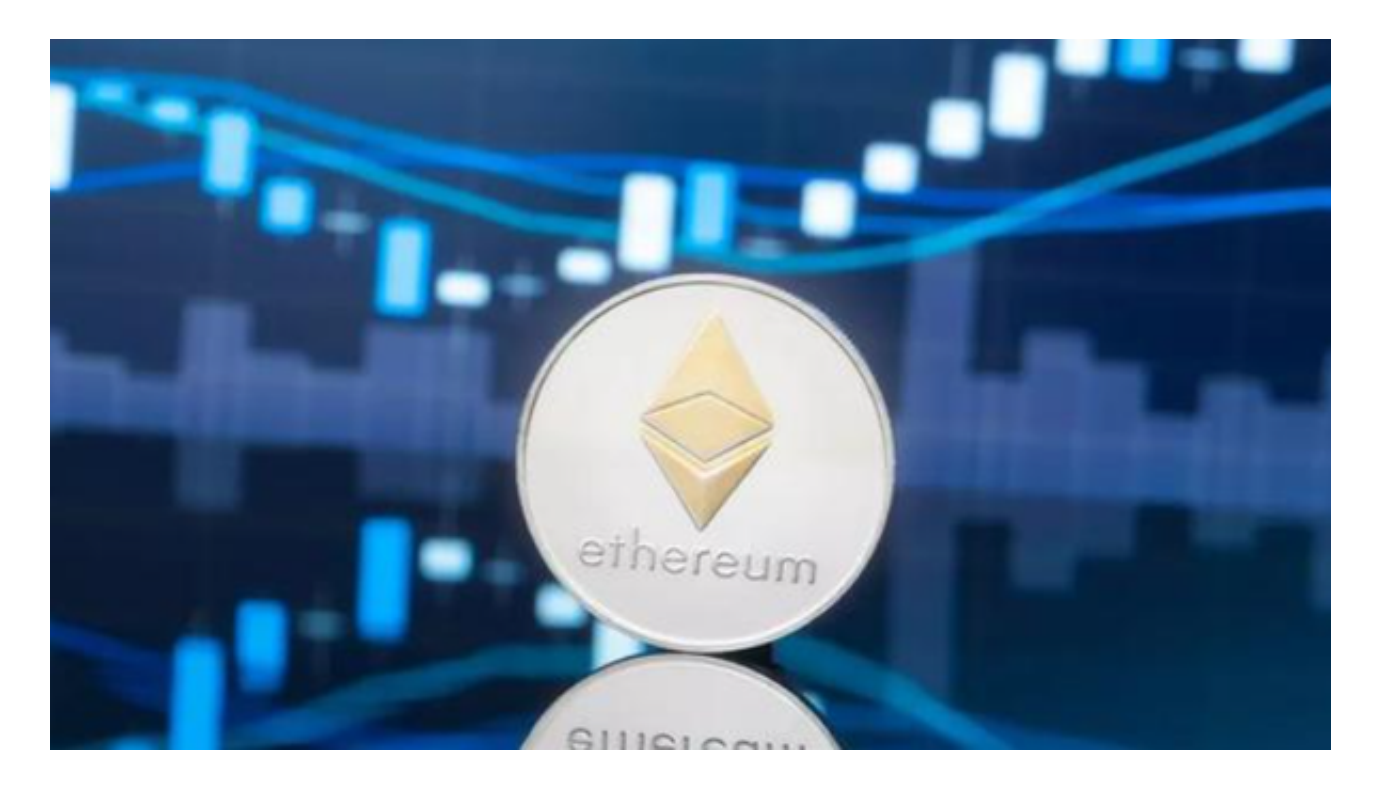

 请注意,数字货币交易存在一定的风险,价格波动较大,您需要在交易前充分了 解市场风险,并谨慎操作。